## **Directions for NASCOE Scholarship**

## **APPLICATION DEADLINE IS JANUARY 1, 2017**

1. To access the scholarship go t[o https://nascoe.org/](https://nascoe.org/).

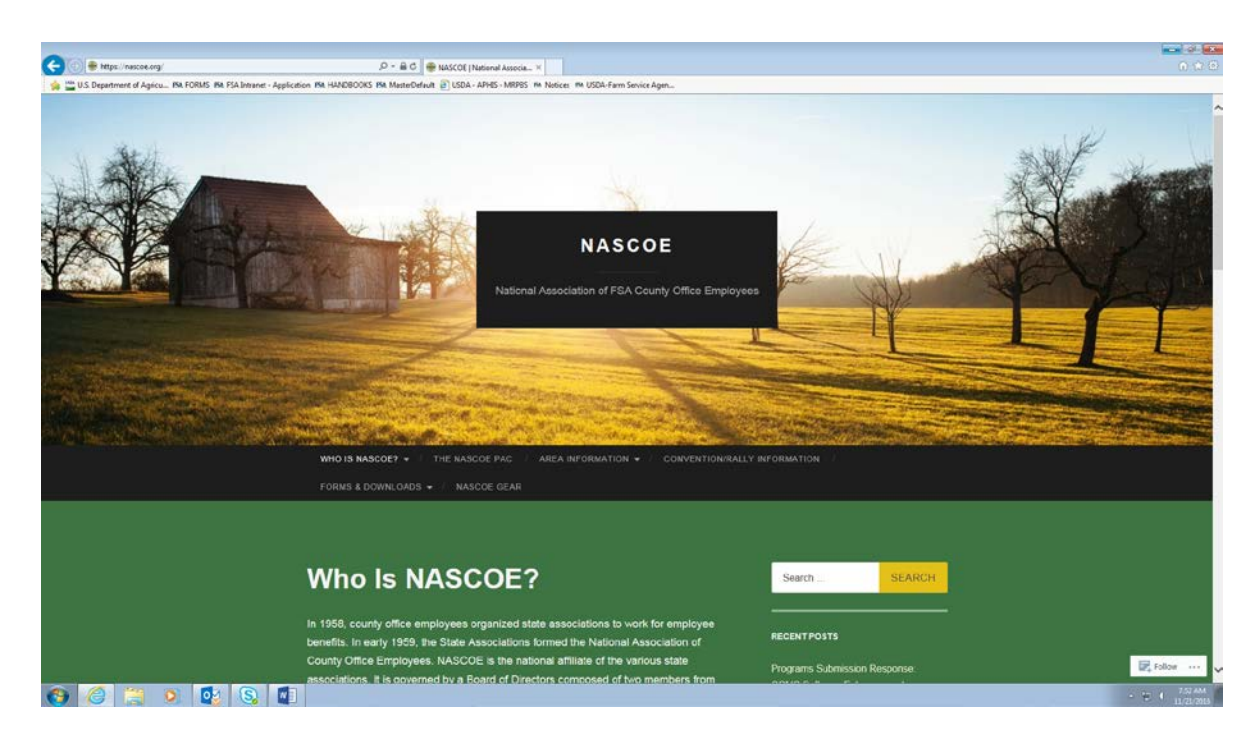

2. Hover over FORMS & DOWNLOADS.

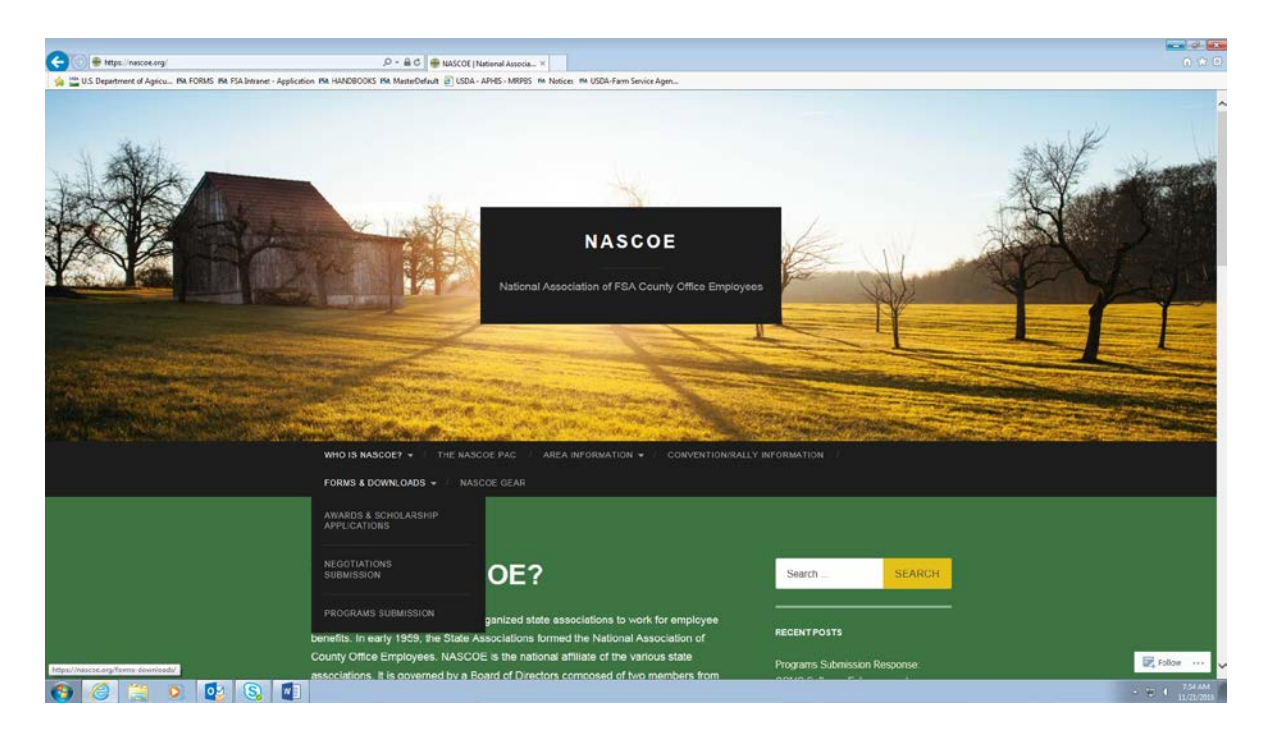

- **Allen College** <u> 1989 - Andrea Station Books, amerikansk politik (</u> ● The Term (necessary from download/search schedure) application (  $\tilde{P}$  + B C | B Jean-In Schedurely Agel. × | |<br>
→ ■ USD Deprement of Ageles. IN FORIS IN FA Enter - Application PA HADBOOTS FA MaterDefuxt | || USDA - **NASCOE** AREA INFORMATION . CONVENTION/RALLY IN Awards & Search SEARCH **Scholarship Applications CENTPOSTS** 2017 Awards and Scholarships Handbook  $\overline{\mathbb{R}}$ , Follow . OCHOOGO
- 3. Click on AWARDS & SCHOLARSHIP APPLICATIONS.

4. Scroll down on the page to where it says Southeast Area. Use the hyperlink next to Scholarship Application to access the online application.

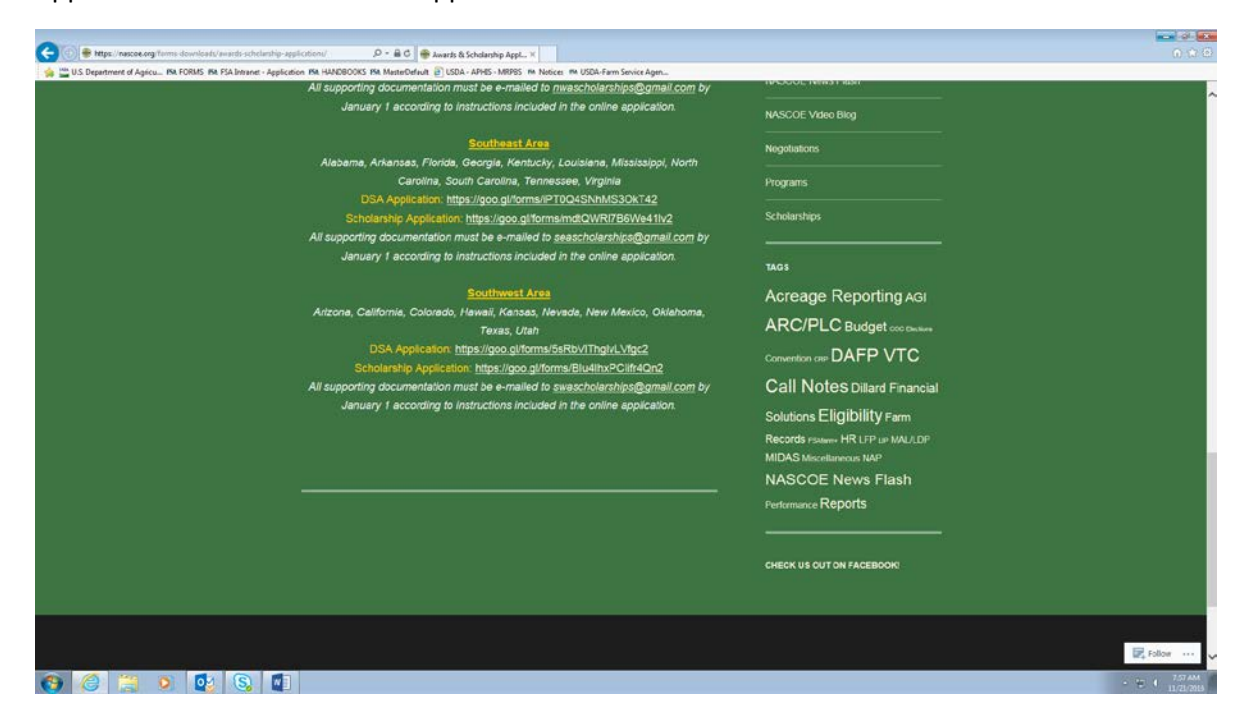

**Please read this page in its entirety!**

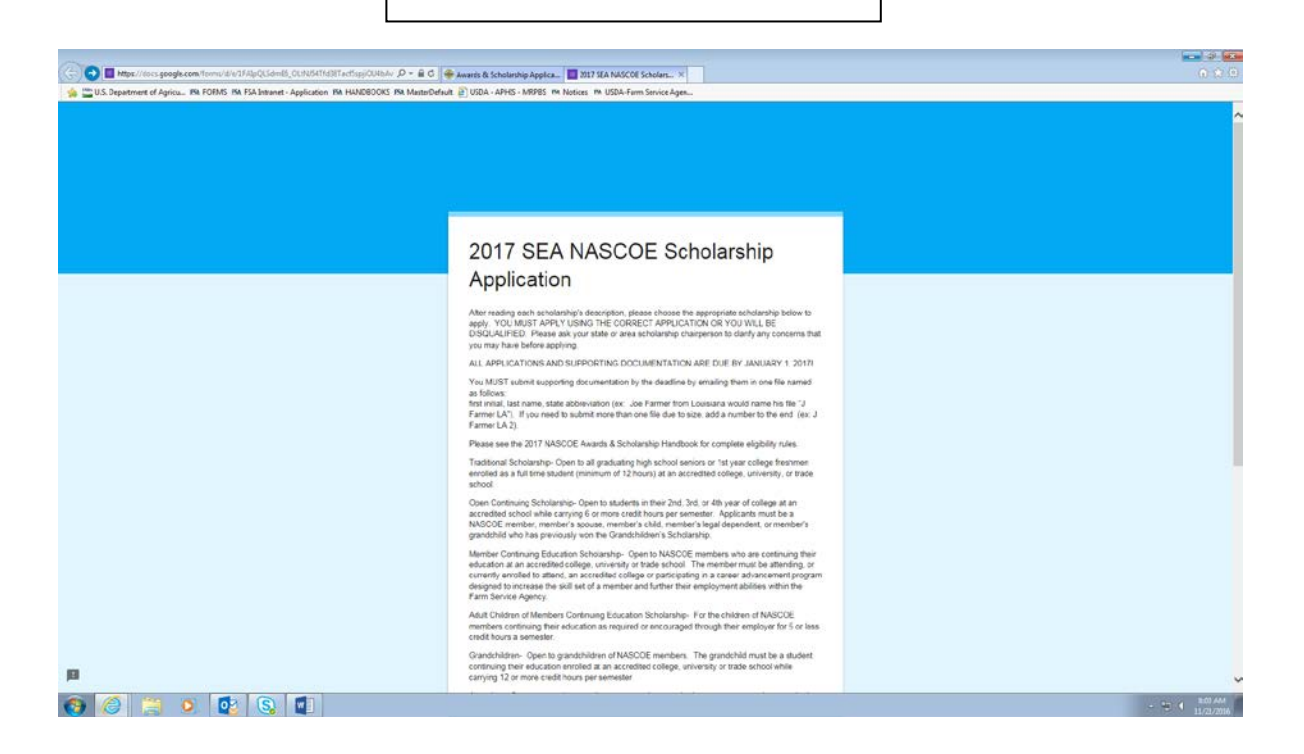

5. Scroll to the bottom of page and use the drop down to select the application you are applying.

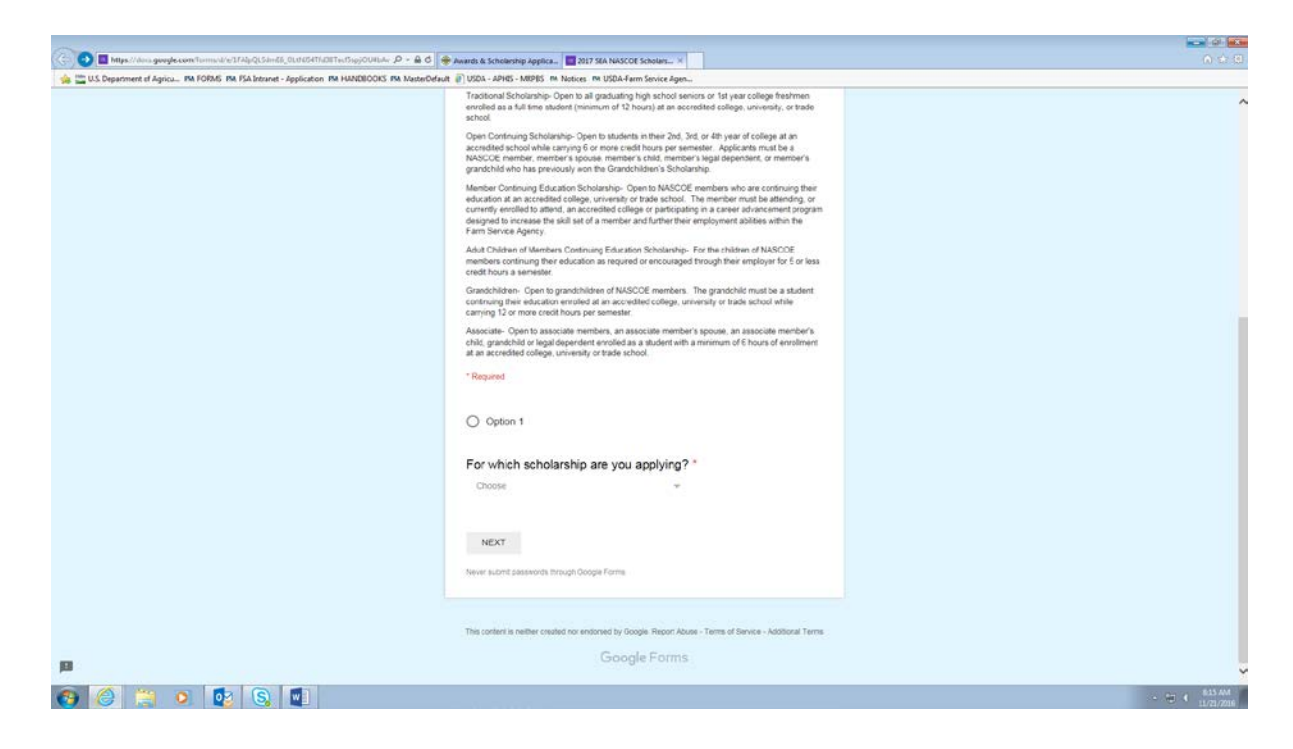

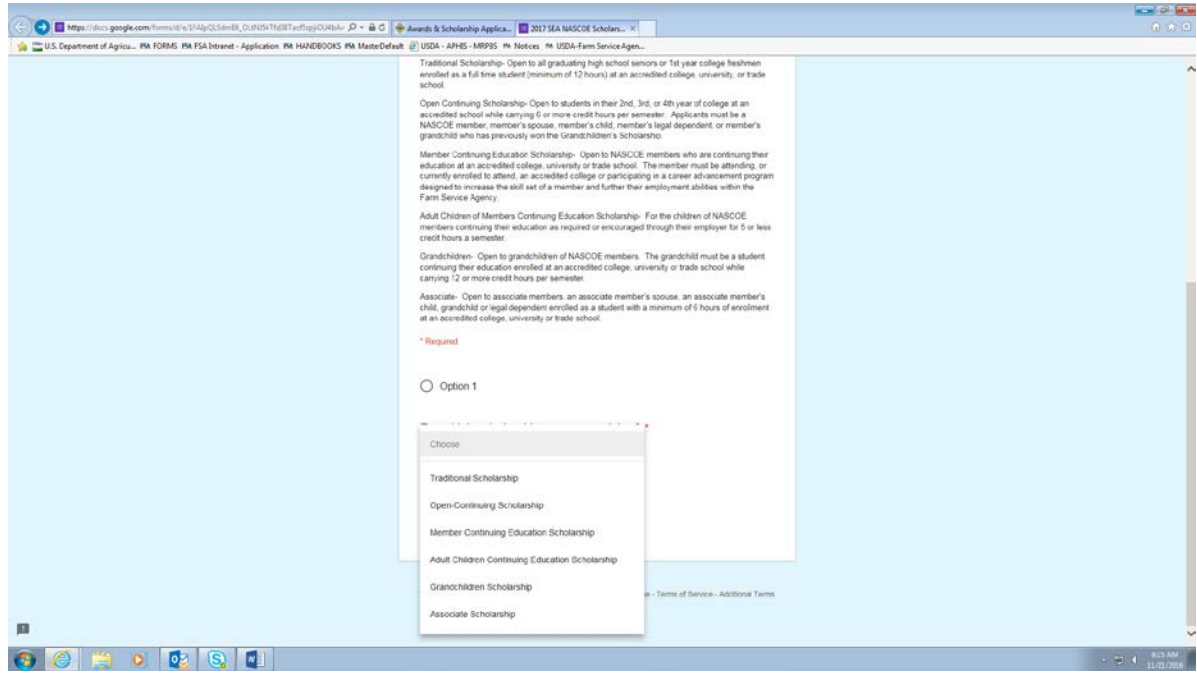

6. Click on Next to take you to the application.

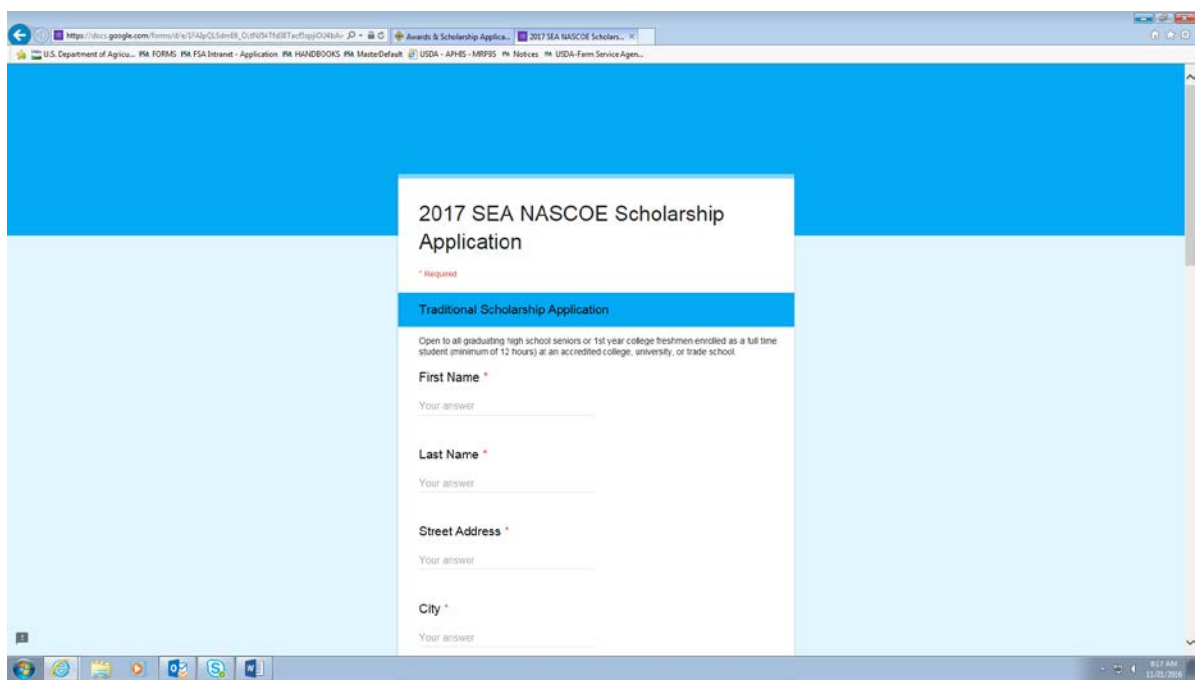

7. Answer all questions.

**Application must be completed in one session. It is recommended to view the questions, type your answers/statements in a Word Document and then copy and paste into the application. Please note questions are different depending on which type of application you are applying.**

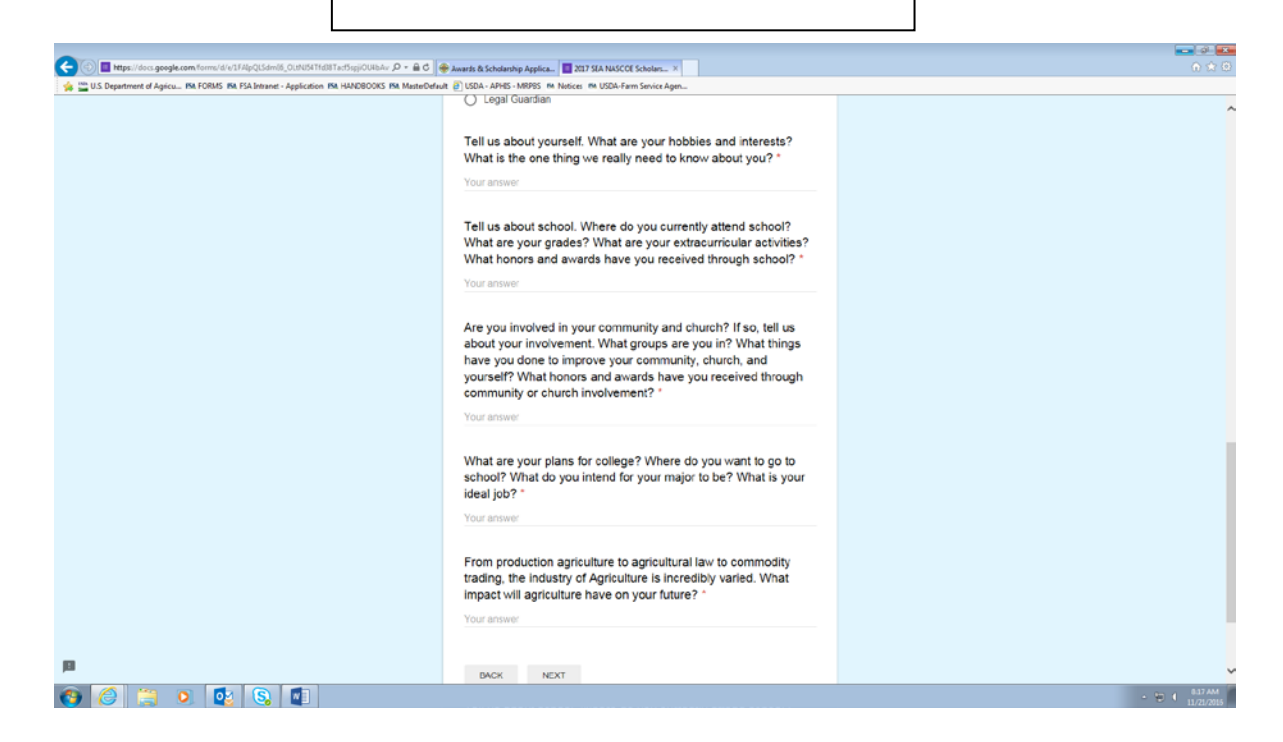

8. Once you have completed the form click Next.

9. Read and answer the disclaimers and click submit.

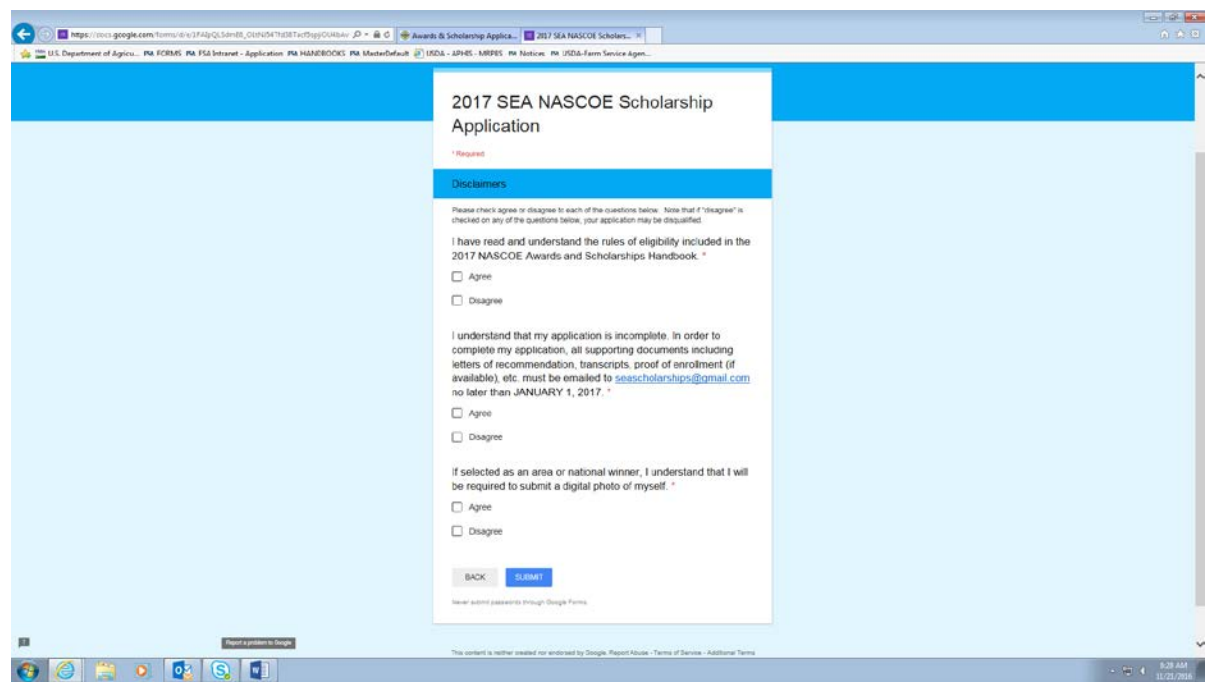

- 10. Email the following required supporting documentation to [seascholarships@gmail.com](mailto:seascholarships@gmail.com) as an attachment
	- Copy of letters of recommendation (two are suggested)
	- Copy of official transcript.

Please submit the attachment with the following naming convention.

first initial last name KY

If multiple attachments please number sequentially.

EX: M Edwards KY

M Edwards KY 2